Operation and Service Manual

# **Optical Interface Controller**

**SX199**

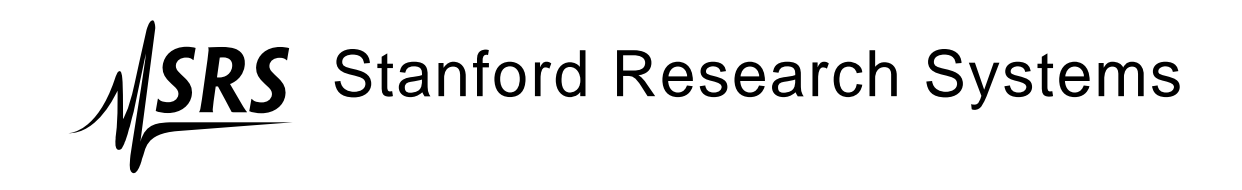

Revision 1.02 • August 6, 2013

## **Certification**

Stanford Research Systems certifies that this product met its published specifications at the time of shipment.

## **Warranty**

This Stanford Research Systems product is warranted against defects in materials and workmanship for a period of one (1) year from the date of shipment.

## **Service**

For warranty service or repair, this product must be returned to a Stanford Research Systems authorized service facility. Contact Stanford Research Systems or an authorized representative before returning this product for repair.

Information in this document is subject to change without notice.

Copyright © Stanford Research Systems, Inc., 2013 - 2013. All rights reserved.

Stanford Research Systems, Inc. 1290–D Reamwood Avenue Sunnyvale, CA 94089 USA Phone: (408) 744-9040 • Fax: (408) 744-9049 **www.thinkSRS.com** • **e-mail: info@thinkSRS.com**

Printed in U.S.A. Document number 9-01692-903

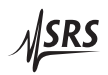

# **Contents**

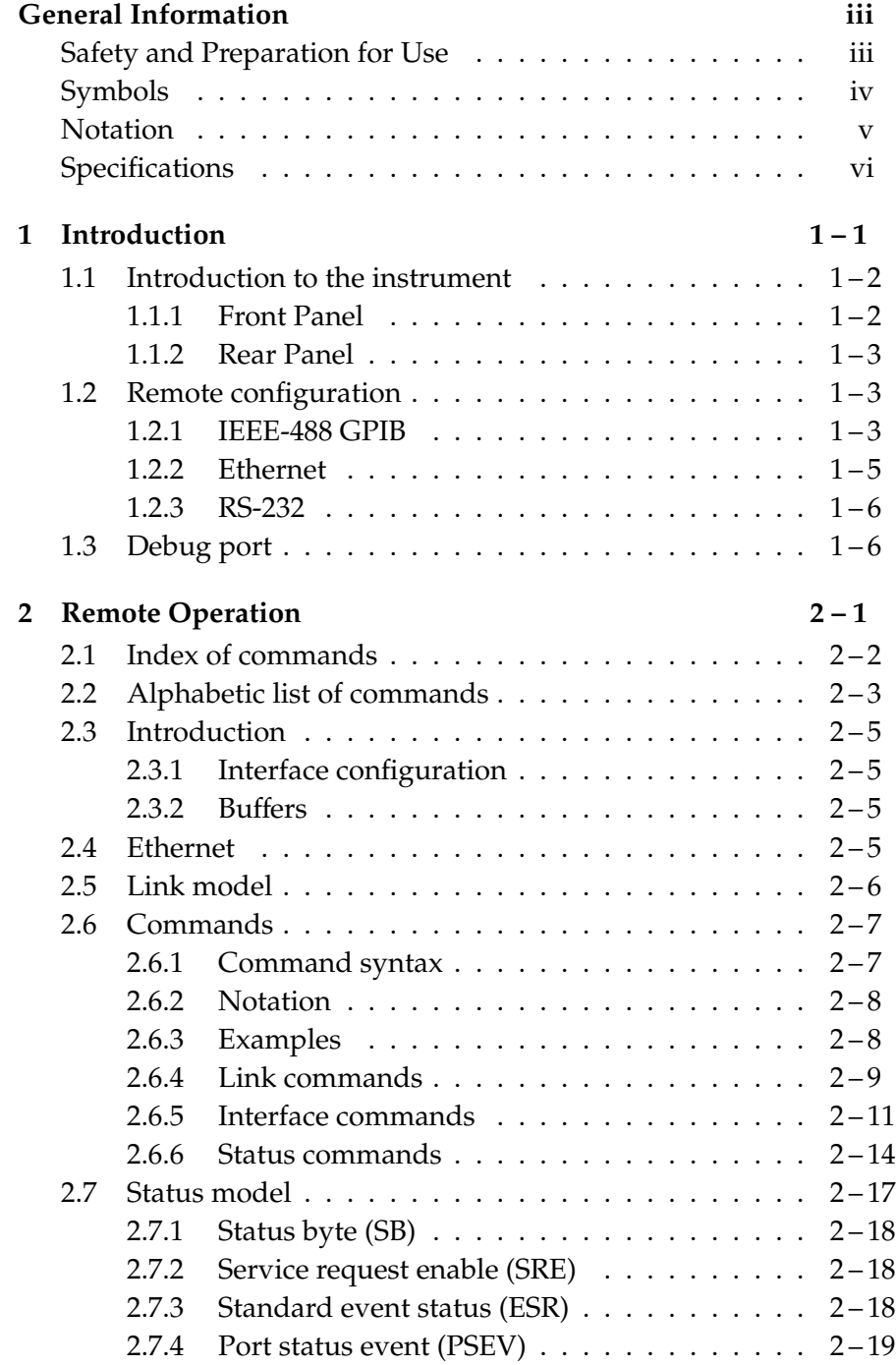

# **General Information**

# **Safety and Preparation for Use**

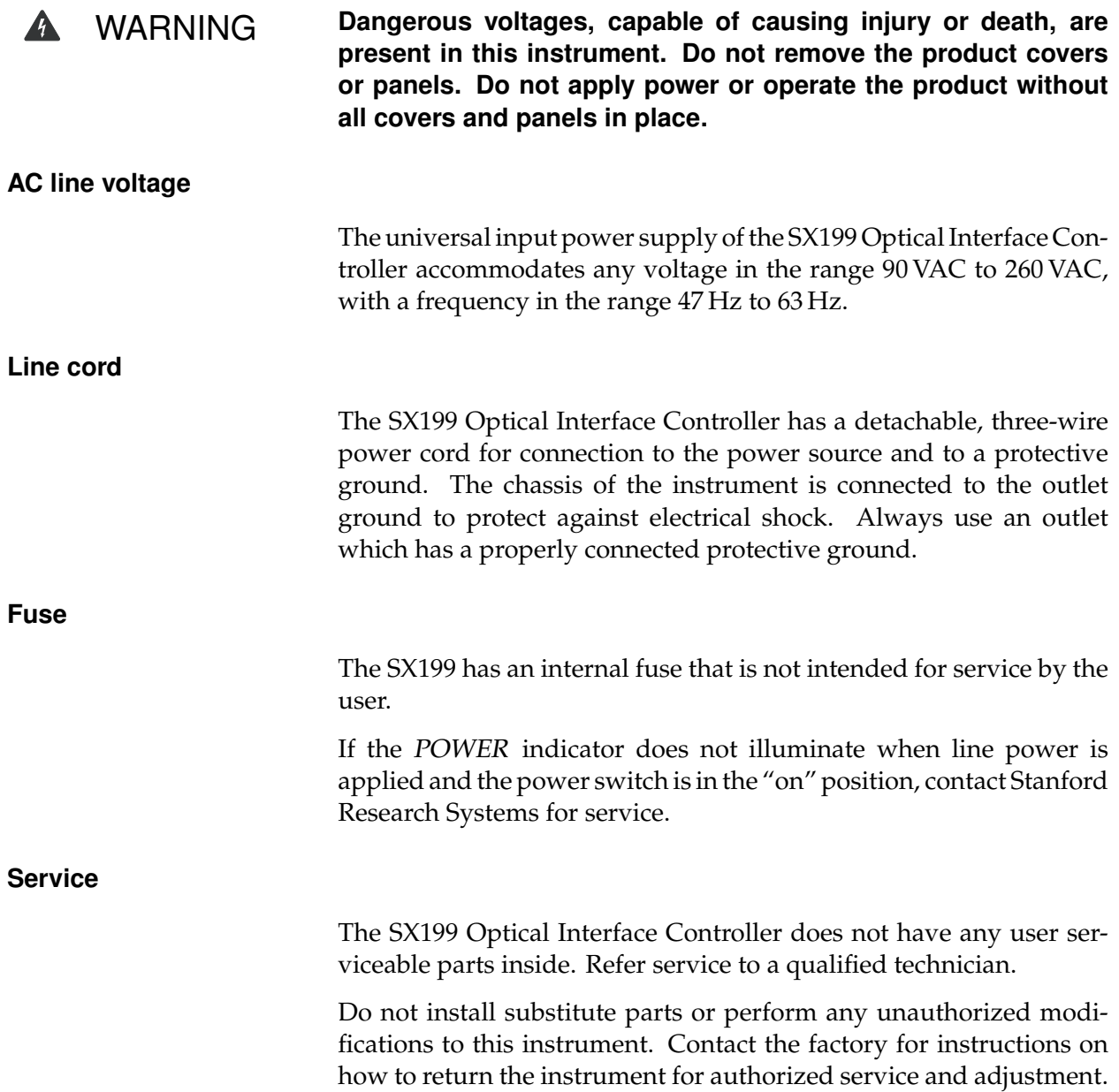

## **Symbols you may Find on SRS Products**

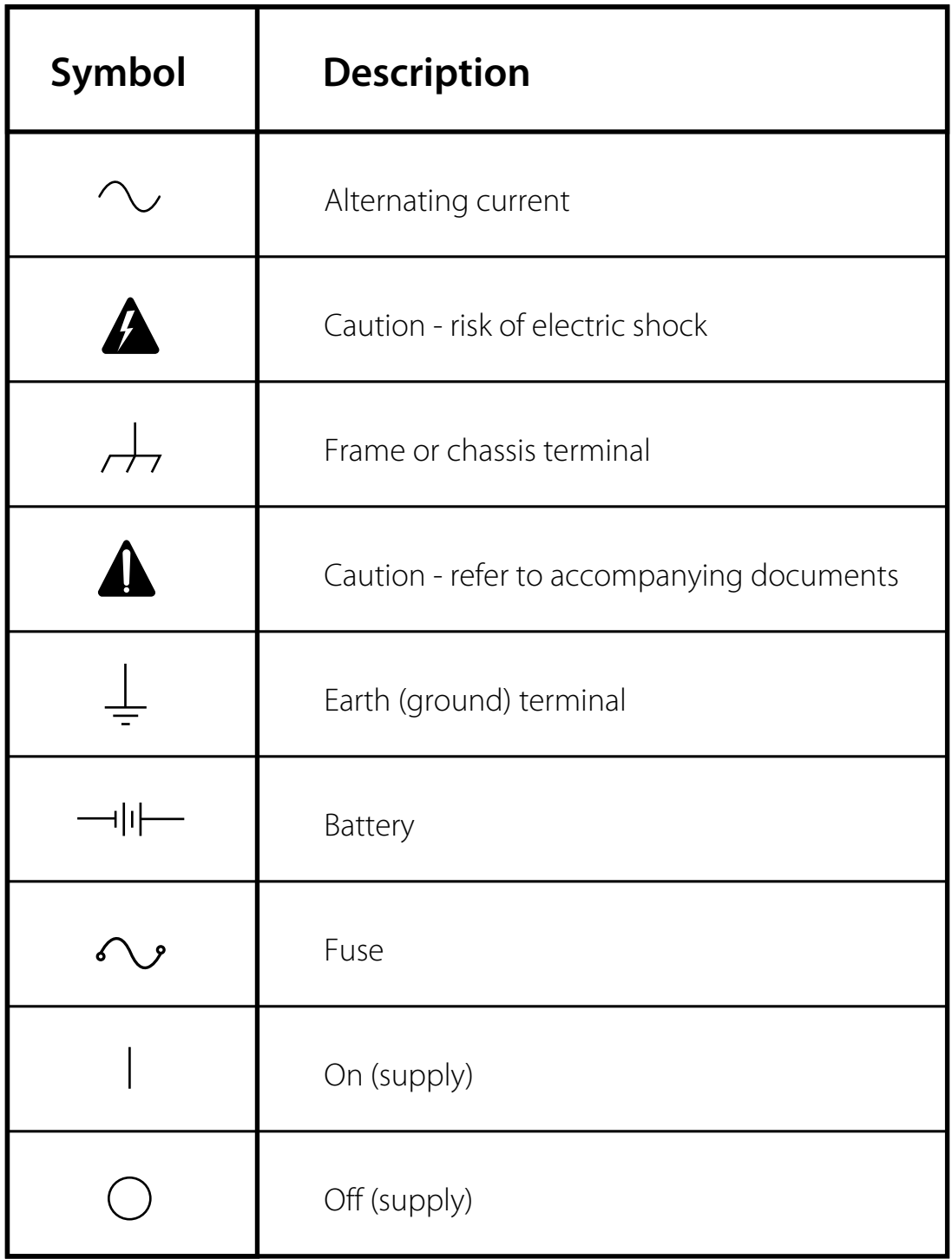

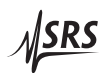

## **Notation**

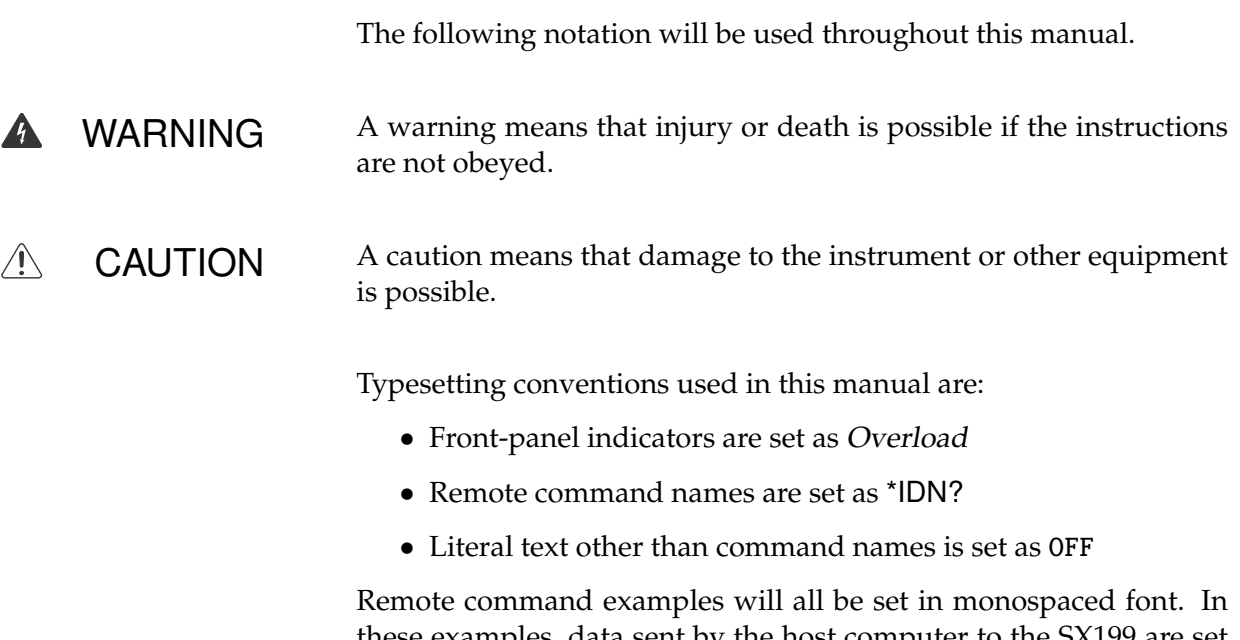

these examples, data sent by the host computer to the SX199 are set as straight teletype font, while responses received by the host computer from the SX199 are set as slanted teletype font.

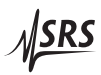

## **Specifications**

## **Rear panel**

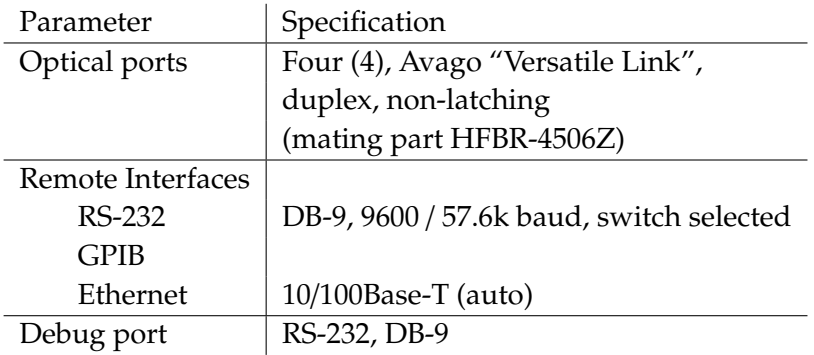

## **Optical ports**

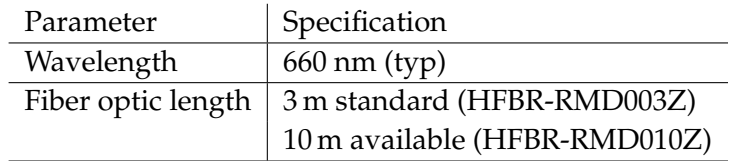

## **General**

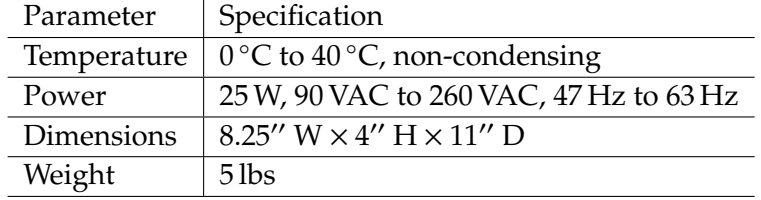

# **1 Introduction**

This chapter provides a basic overview of the SX199 Optical Interface Controller.

## **In This Chapter**

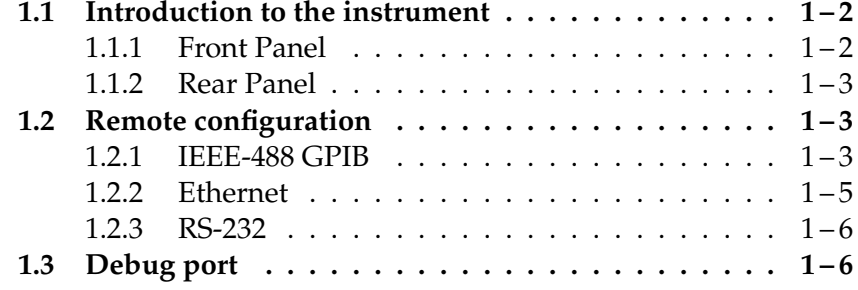

## **1.1 Introduction to the instrument**

The SX199 Optical Interface Controller is a communications bridge to connect up to four (4) SRS instruments having a serial optical interface to a computer's remote interface via GPIB, ethernet, or RS-232.

## **1.1.1 Front Panel**

The front panel of the SX199 (Figure 1.1) provides simple monitoring of the status of the remote interface and optical port connections. Whenever power is applied and the AC switch in the "ON" position, the ON power indicator should be illuminated.

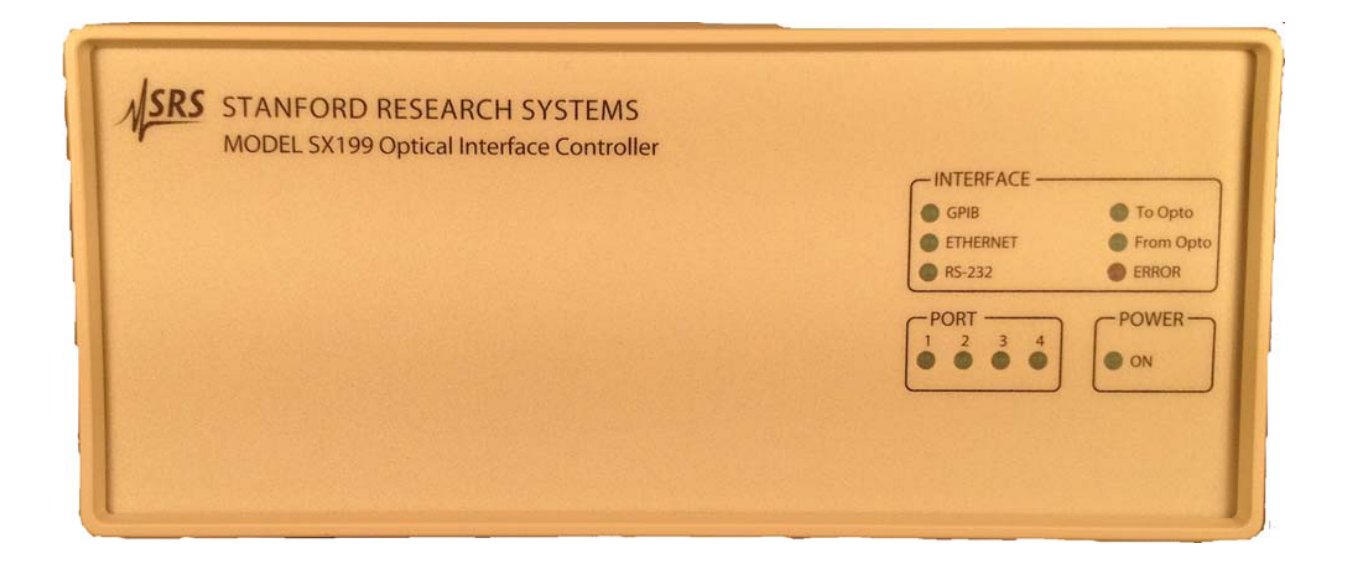

Figure 1.1: The SX199 front panel.

Indicators in the left-most column of the "INTERFACE" block indicate real-time data traffic on the three remote interfaces (GPIB, ethernet, and RS-232). Any data coming from or going to an interface will cause that interface indicator to flash. If data is being transmitted to one of the optical ports, then the To Opto indicator will also flash. If data is being received from one of the optical ports, the From Opto will illuminate. Command errors or buffer overruns will cause the ERROR indicator to illuminate. The ERROR indicator is cleared by the remote \*ESR? query.

When the SX199 is in the "link" state with an optical port, the selected port is indicated by the "PORT" block on the front panel. The corresponding linked remote interface indicator is also illuminated.

## **1.1.2 Rear Panel**

The rear panel of the SX199 (Figure 1.2) provides all external interface connections and the power switch. The unit is turned on when the AC power switch is in the "1" position, and off when the switch is in the "0" position.

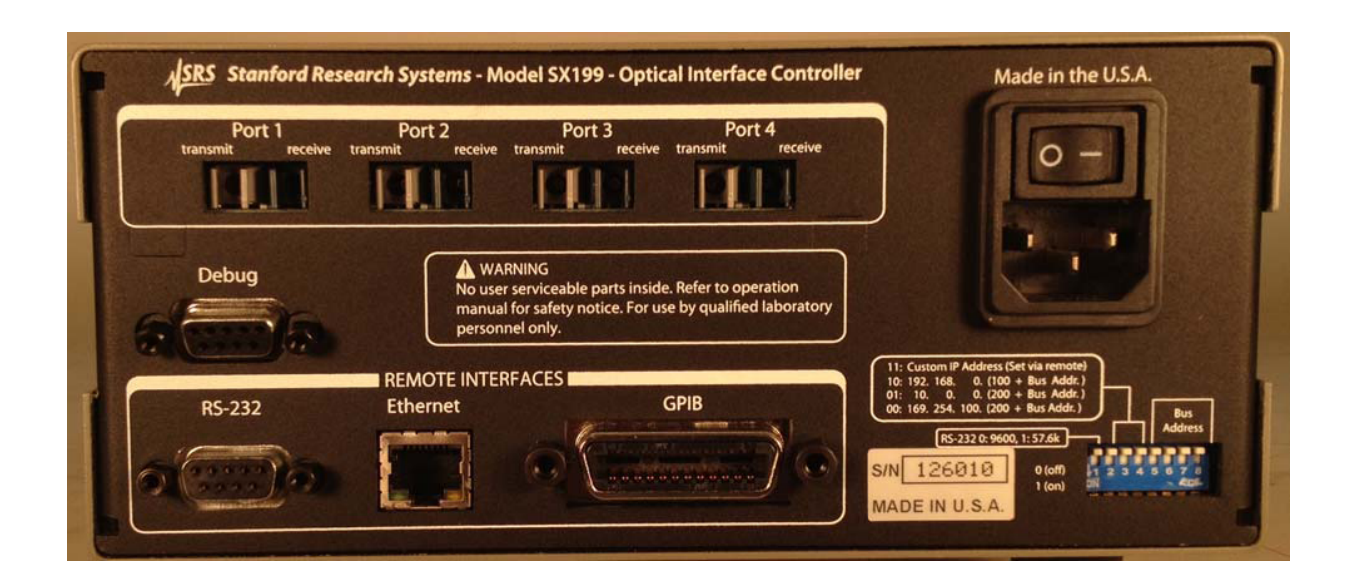

Figure 1.2: The SX199 rear panel.

The optical ports are in the upper block of the rear panel, labeled "Port 1" through "Port 4". When mating the fiber optic cable to one of the port connections, be sure the small flange protrusion is oriented upwards (Figure 1.3. Once oriented and aligned, press the cable connector inwards until it "clicks" in place (Figure 1.4).

## **1.2 Remote configuration**

Remote connection to the SX199 is supported with GPIB, RS-232 and Ethernet computer interfaces. These interfaces are configured by the rear-panel DIP switches.

#### **1.2.1 IEEE-488 GPIB**

The SX199 comes with an GPIB (IEEE-488) port for communicating over GPIB. The GPIB address is configured with the rightmost five positions of the larger DIP switch block; these position are labled "Bus Address."

The DIP switches encode the GPIB bus address as a binary number in the range 0 to 31. The labels printed around the DIP switch indicate

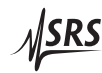

#### 1 – 4 Introduction

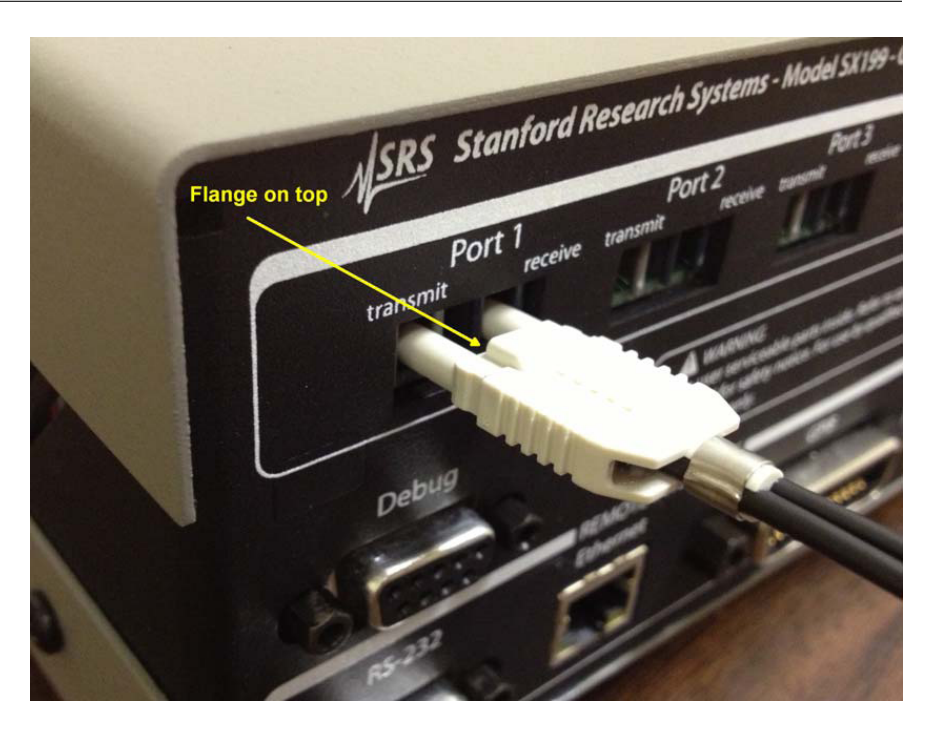

Figure 1.3: Orientation of optical fiber cable.

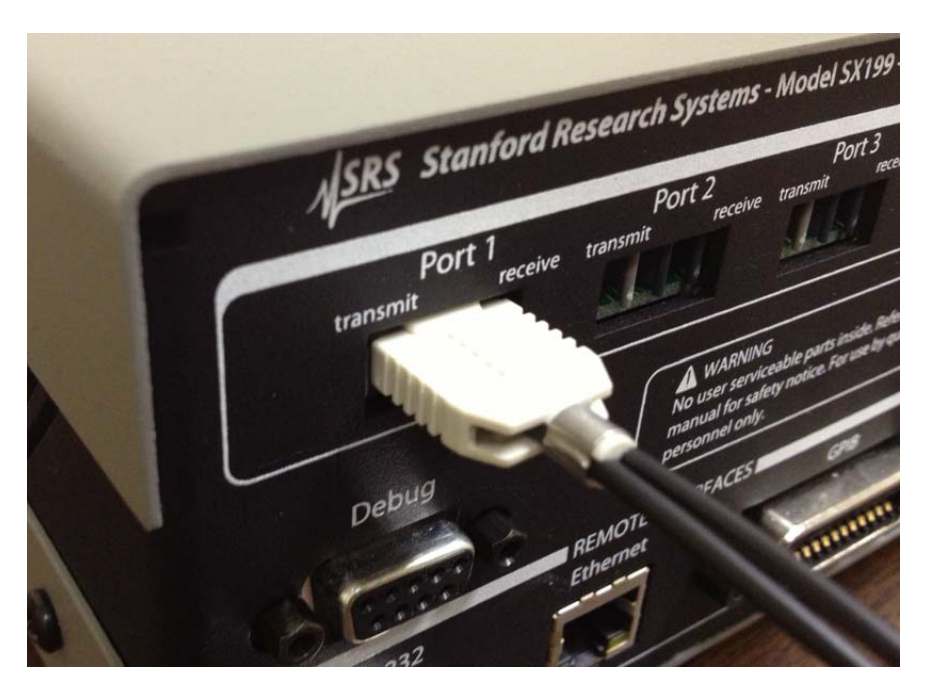

Figure 1.4: Fully seated optical fiber cable.

the polarity: a switch represents a binary '0' in the "up" position or a binary '1' in the "down" position, and the least-significant bit is on the right hand side. A setting of up-up-down-up-down, reading

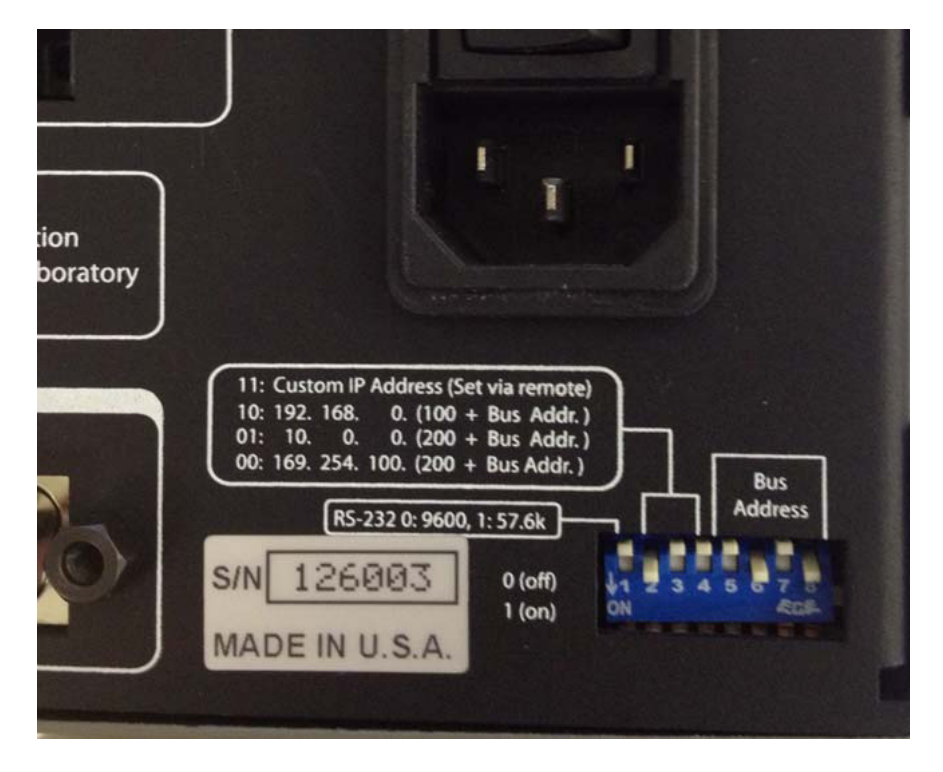

left to right on the bus address switches (as shown in Figure 1.2), represents a binary 00101, correspoding to bus address 5 (Figure 1.5).

Figure 1.5: Rear panel DIP switch example.

The bus address should be set to a value between 1 and 30. If all five switches are in the 1 position, the value is forced to 30, not 31.

Any changes made will not take effect until the instrument is power cycled.

#### **1.2.2 Ethernet**

The SX199 comes standard with an RJ-45 network communications port located on the rear panel. The port may be used to communicate with the SX199 over a 10/100 Base-T ethernet connected network or LAN. The SX199 supports static network configuration as determined by the rear panel DIP switches. Any changes made to the interface configuration will not take effect until the unit is power cycled.

The IP Address configuration is primarily selected by positions 2 and 3 of the larger DIP switch. As with the GPIB address selection, a switch either represents a binary '0' in the up position, or a binary '1' in the down position. There are four possible ways to arrange these two switches: 00, 01, 10, and 11. The corresponding configurations are shown in Table 1.1.

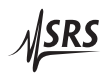

| Config.       |                                   |               |         |
|---------------|-----------------------------------|---------------|---------|
| Switches      | IP Address                        | Subnet Mask   | Gateway |
| 11            | Custom Address                    | Custom        | Custom  |
| 10            | 192.168.0. $(100 + Bus Address)$  | 255.255.255.0 | 0.0.0.0 |
| $\mathbf{0}1$ | $172.201.25. (100 + Bus Address)$ | 255.255.0.0   | 0.0.0.0 |
| 00            | $10.0.0. (200 + Bus Address)$     | 255.0.0.0     | 0.0.0.0 |

Table 1.1: IP Address configuration

These switches give a number of possible static IP addresses that may be useful for your SX199, depending on your network environment. As an example, with the two switches set to 10 (down-up) and the (GPIB) Bus Address set to 5, the IP address will be configured as 192.168.0.105, the subnet mask will be 255.255.255.0, and the default gateway will be 0.0.0.0. Using a remote interface, it is also possible to assign and save custom values for these three parameters. Set the configuration switches to 11 to use your custom value.

**1.2.3 RS-232**

The RS-232 interface connector is a standard 9 pin, type D, female connector configured as a DCE (transmit on pin 3, receive on pin 2). The communication parameters are: 8 Data bits, 1 Stop bit, No Parity, No Hardware Flow Control. All of these parameters are fixed. The baud rate may be set to either 9600 or 57600 via the leftmost switch on the DIP switch block. Any changes made to the interface configuration will not take effect until the unit is power cycled.

#### **1.3 Debug port**

In addition to the optical ports and the remote interface connections, the SX199 includes an RS-232 "debugging" port on the rear panel. This connection, like the remote RS-232, is a standard 9 pin, type D, female connector configured as a DCE. The baud rate for the debug port matches the main RS-232 port setting.

All data passing through the SX199, whether part of link mode to or from an optical port, or native SX199 commands and queries, is also transmitted out the debug port. This debug stream can be convenient when troubleshooting new user programs or instrument configurations.

Error messages from the SX199 are also transmitted on the debug port.

# **2 Remote Operation**

This chapter describes operating the SX199 over the remote interfaces.

## **In This Chapter**

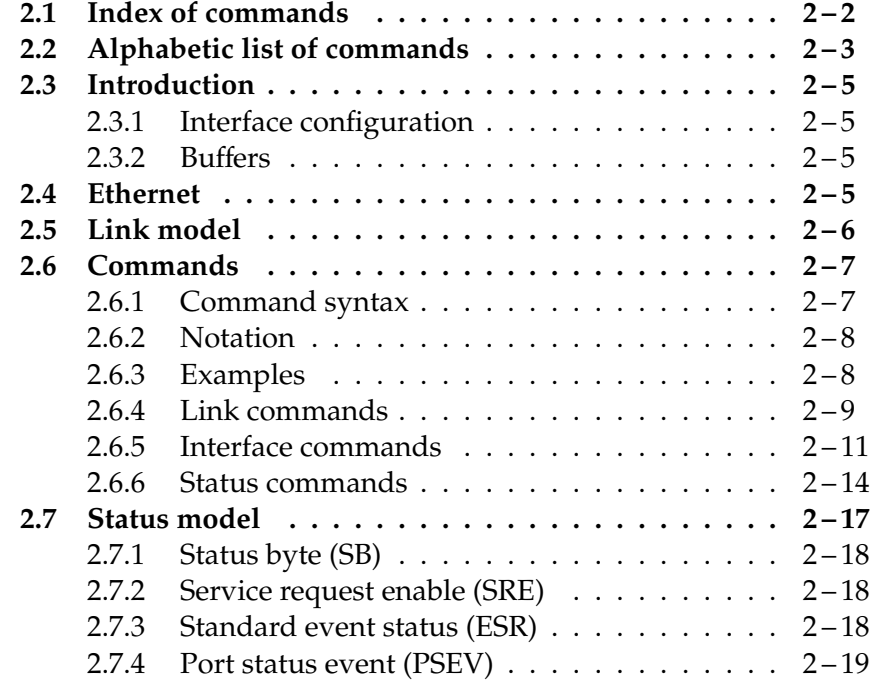

## **2.1 Index of commands**

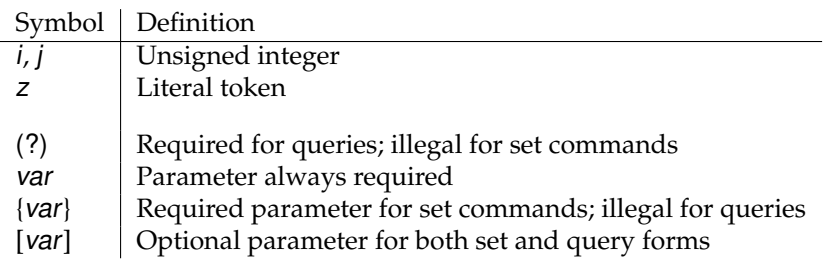

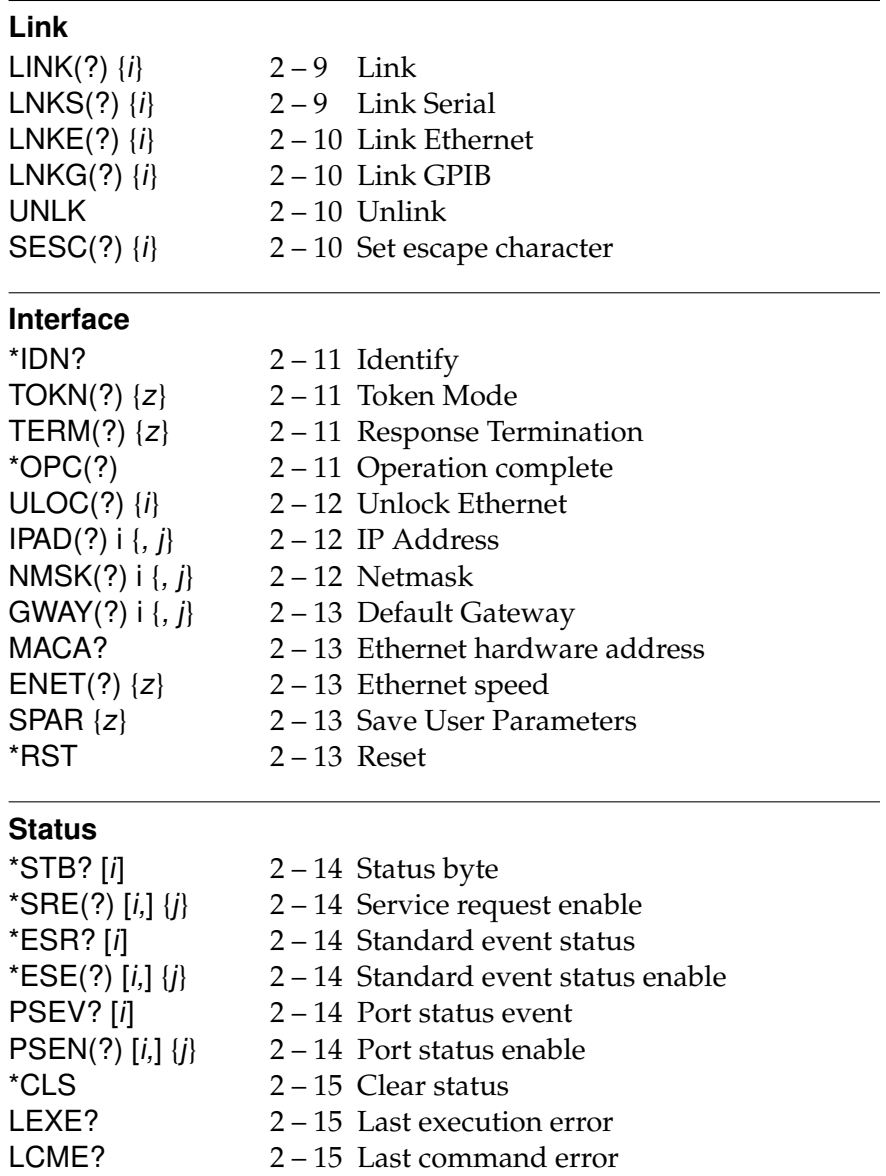

## **2.2 Alphabetic list of commands**

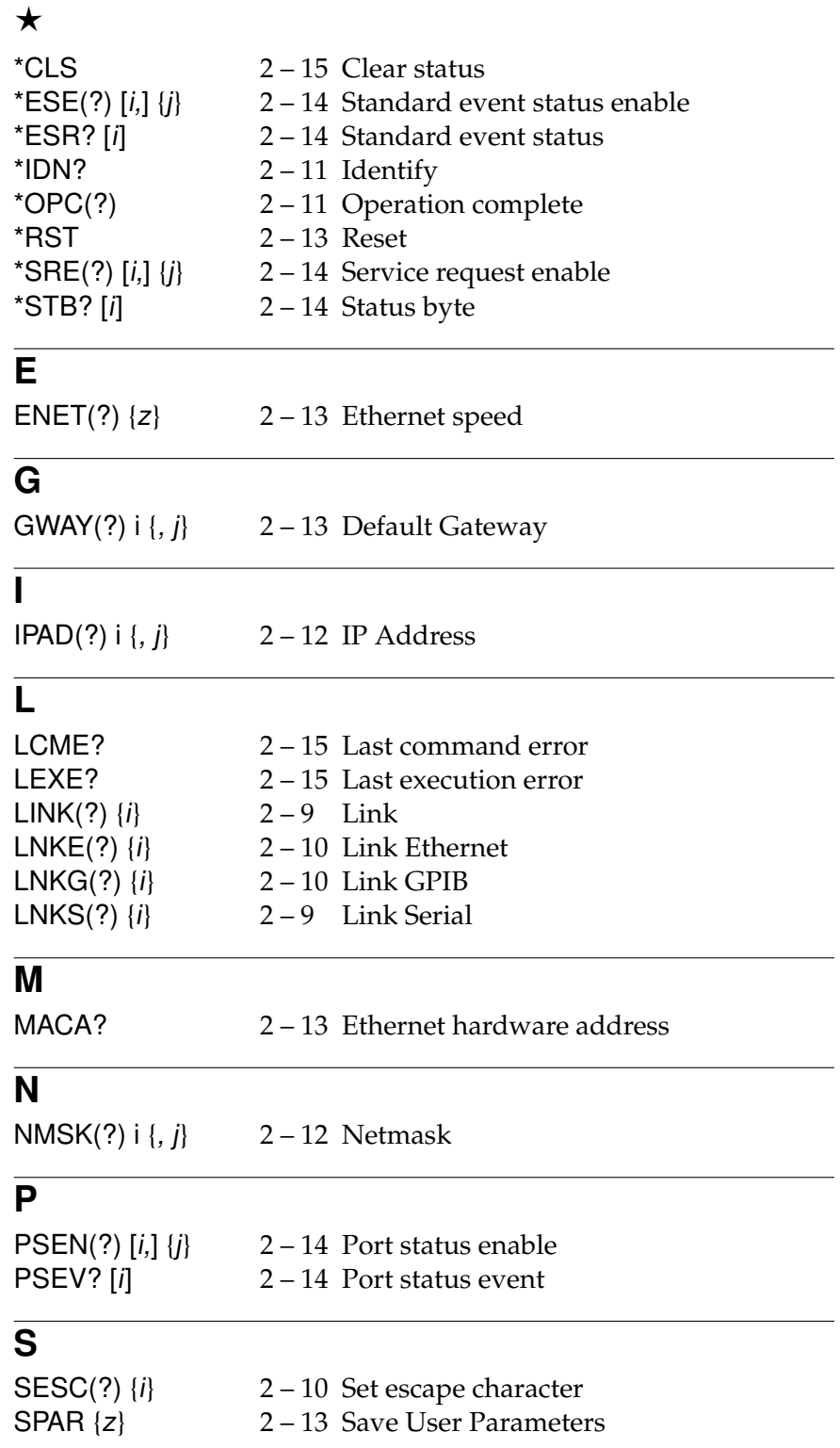

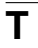

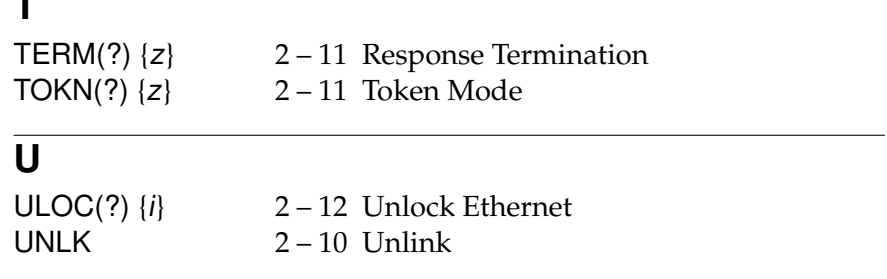

## **2.3 Introduction**

The SX199 Optical Interface Controller provides buffered, multiplexed communications between the host computer and up to 4 instruments through an optical fiber interface. Data is encoded on the optical fiber as asynchronous serial data using standard UART timing protocol, with 8 data bits, no parity, one stop bit, and 9600 baud. Data polarity on the optical ports is: illuminated = start bit = data  $^{\prime\prime}0^{\prime\prime}$ .

The host computer communicates with the SX199 through the host "remote interface", which can be either GPIB, ethernet, or RS-232. All remote interfaces are active and available simultaneously on the SX199.

Remote operation of the SX199 is through a simple command language documented in this chapter. Both set and query forms of most commands are supported, allowing the user complete control of the controller from a remote computer through the GPIB, RS-232, or ethernet interface. While the SX199 has no direct instrumentation itself, it acts as a "transparent link" to one of up to four downstream instruments connected through the optical fiber interface.

#### **2.3.1 Interface configuration**

All three remote interfaces have configuration settings that may need adjusting from the rear panel DIP switch. See section 1.2 on page 1 – 3 for configuration of the specific switch settings.

#### **2.3.2 Buffers**

Except during link mode, the SX199 stores incoming bytes from the remote interfaces in separate 64-byte input buffers. Characters accumulate in the input buffer until a command terminator ( $\langle CR\rangle$ ,  $\langle LF\rangle$ , or GPIB-EOI signal) is received, at which point the message is parsed and enqueued for execution. Query responses from the SX199 are buffered in interface-specific 256-byte output queues.

If an input buffer overflows, then all data in the input buffer are discarded, and an error is recorded in the ESR status register.

## **2.4 Ethernet**

To connect to the SX199 via the ethernet interface, the user must first configure the network parameters. Once connected to local network (or simple ethernet crossover cable), establish a socket connection to TCP/IP port 8888. Send a blank line to initialize the connection, and then send the ULOC 1 command to unlock the ethernet command

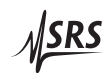

processor (see page  $2 - 12$ ). Next, the \*IDN? query should be sent. The SX199 should reply with the response string described on page 2  $-11$  .

## **2.5 Link model**

The SX199 uses a "link" framework for providing communications between a host remote interface and the downstream instruments connected by optical fiber. In this link model, when a "link" is established, a *single* remote interface is linked to a *single* optical port: data bytes received from the remote interface are relayed directly to the optical fiber port, and response data received from the optical port are relayed back to the remote interface. While linked, front panel indicators for the selected optical port and the linked remote interface are illuminated.

After first establishing a link, it may be necessary to initialize the optical port and the remote interface of the fiber-coupled instrument by sending a  $\langle LF \rangle$  character before beginning remote commanding.

The host remote interface(s) that are *not* linked remain available for regular commanding to the SX199. These interface(s) can be used to reconfigure the link state, or to query status registers of the SX199, or any other remote command documented in this chapter. The linked remote interface, however, will not be processed (parsed) by the SX199—commands transmitted to the SX199 via the linked remote interface will be relayed byte-for-byte to the linked optical port, and *not* interpreted as SX199 commands.

The link state can be exited by transmitting an "escape" character from the host computer to the linked remote interface, followed by any other character. To transmit the escape character to the linked optical port, you must transmit the escape character twice. After reset, the escape character is the "!" character (character code 33). See the SESC command (page  $2-10$ ) for reprogramming the escape character to another byte.

## **2.6 Commands**

This section provides syntax and operational descriptions for remote commands.

#### **2.6.1 Command syntax**

The four letter mnemonic (shown in CAPS) in each command sequence specifies the command. The rest of the sequence consists of parameters.

Commands may take either *set* or *query* form, depending on whether the "?" character follows the mnemonic. *Set only* commands are listed without the "?", *query only* commands show the "?" after the mnemonic, and *optionally query* commands are marked with a "(?)".

Parameters shown in { } and [ ] are not always required. Parameters in { } are required to set a value, and should be omitted for queries. Parameters in [ ] are optional in both set and query commands. Parameters listed without surrounding characters are always required.

Do *not* send ( ) or { } or [ ] as part of the command.

Multiple parameters are separated by commas. Multiple commands may be sent on one command line by separating them with semicolons (;) so long as the input buffer does not overflow. Commands are terminated by either  $\langle CR \rangle$  or  $\langle LF \rangle$  characters. Null commands and whitespaces are ignored. Execution of the command does not begin until the command terminator is received.

tokens *Token* parameters (generically shown as z in the command descriptions) can be specified either as a keyword or as an integer value. Command descriptions list the valid keyword options, with each keyword followed by its corresponding integer value. For example, to set the response terminator to  $\langle LF \rangle$ , the following two commands are equivalent:

TERM LF —or— TERM 2

For queries that return token values, the return format (keyword or integer) is specified with the TOKN command.

## **2.6.2 Notation**

The following table summarizes the notation used in the command descriptions:

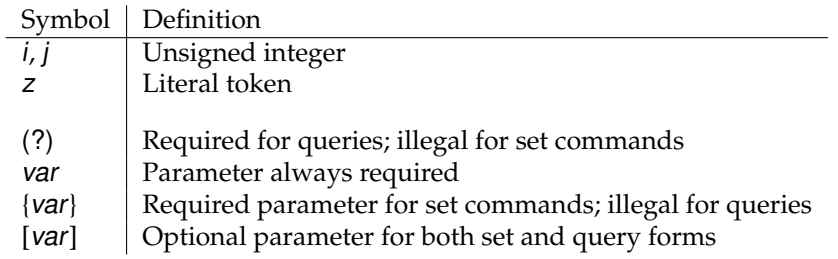

#### **2.6.3 Examples**

Each command is provided with a simple example illustrating its usage. In these examples, all data sent by the host computer to the SX199 are set as straight teletype font, while responses received by the host computer from the SX199 are set as slanted teletype font.

The usage examples vary with respect to set/query, optional parameters, and token formats. These examples are not exhaustive, and are intended to provide a convenient starting point for user programming.

## **2.6.4 Link commands**

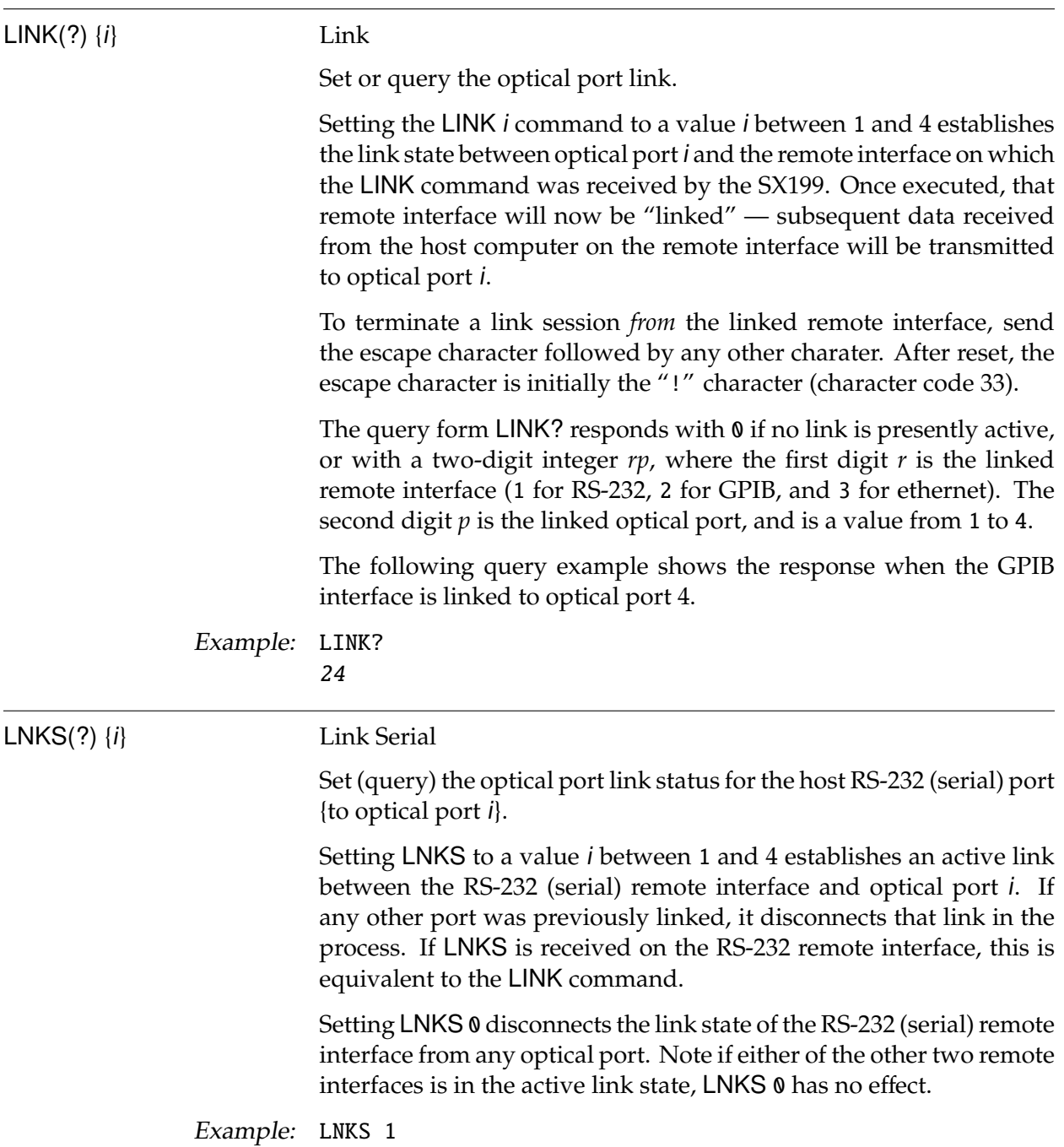

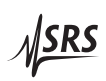

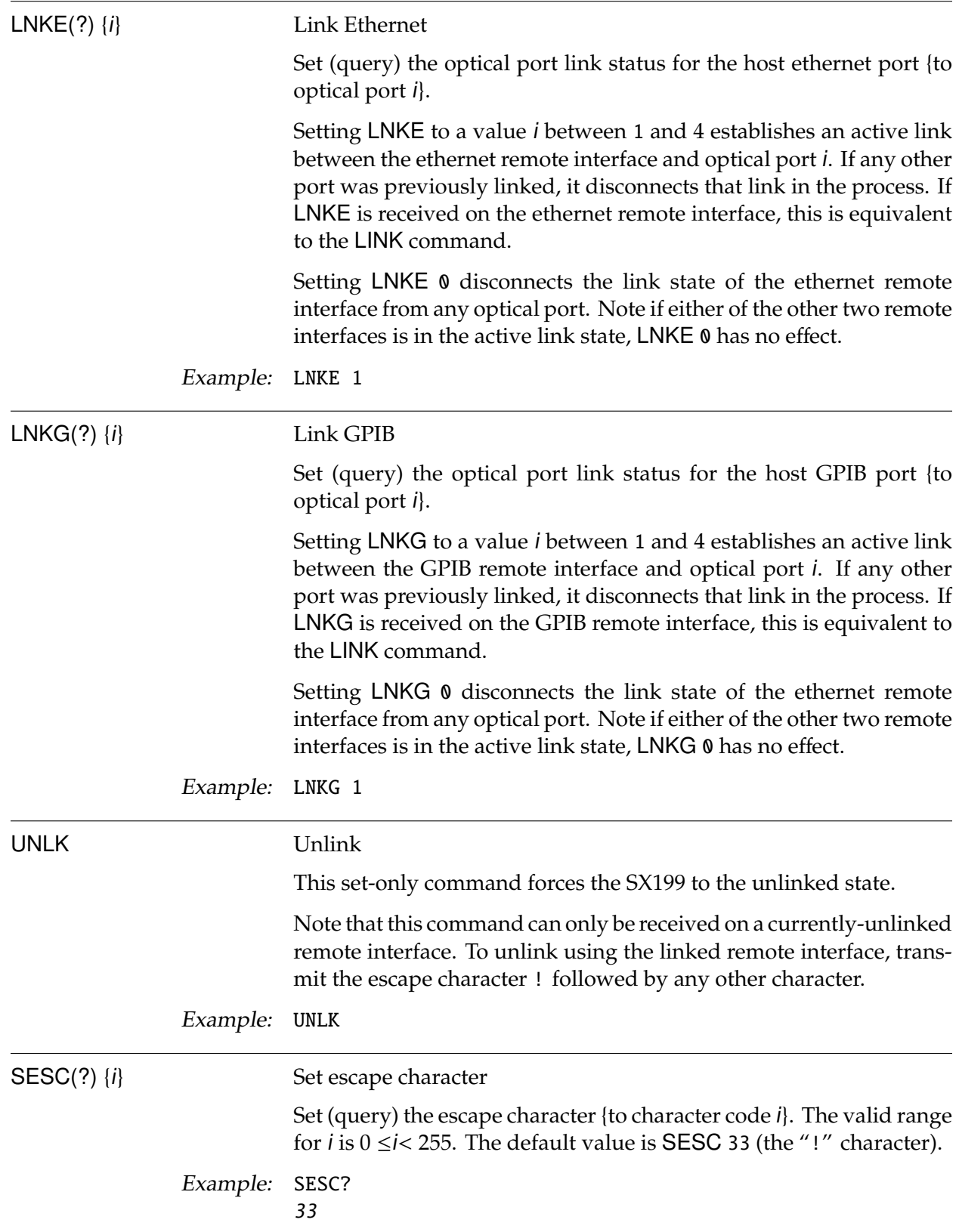

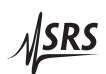

## **2.6.5 Interface commands**

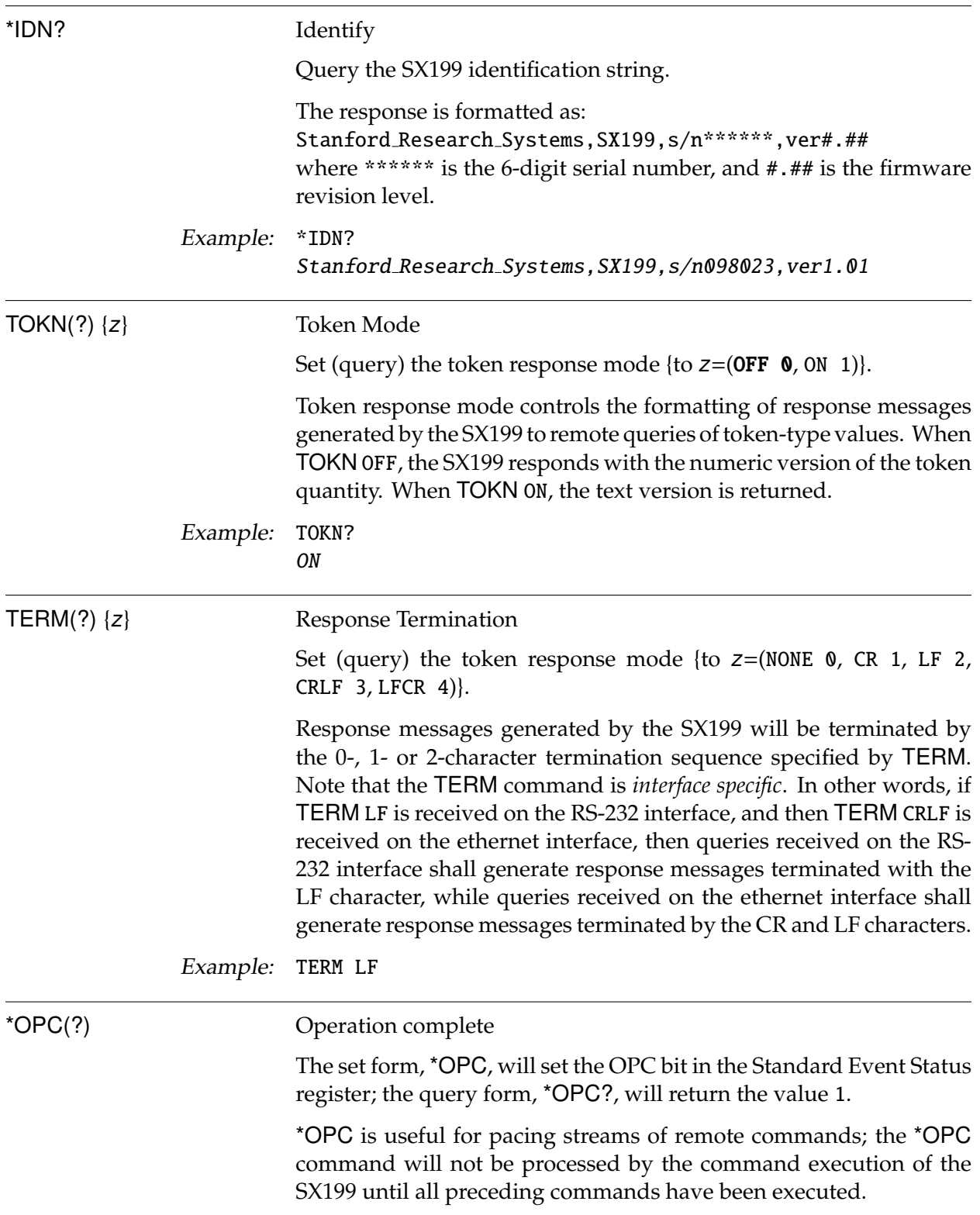

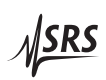

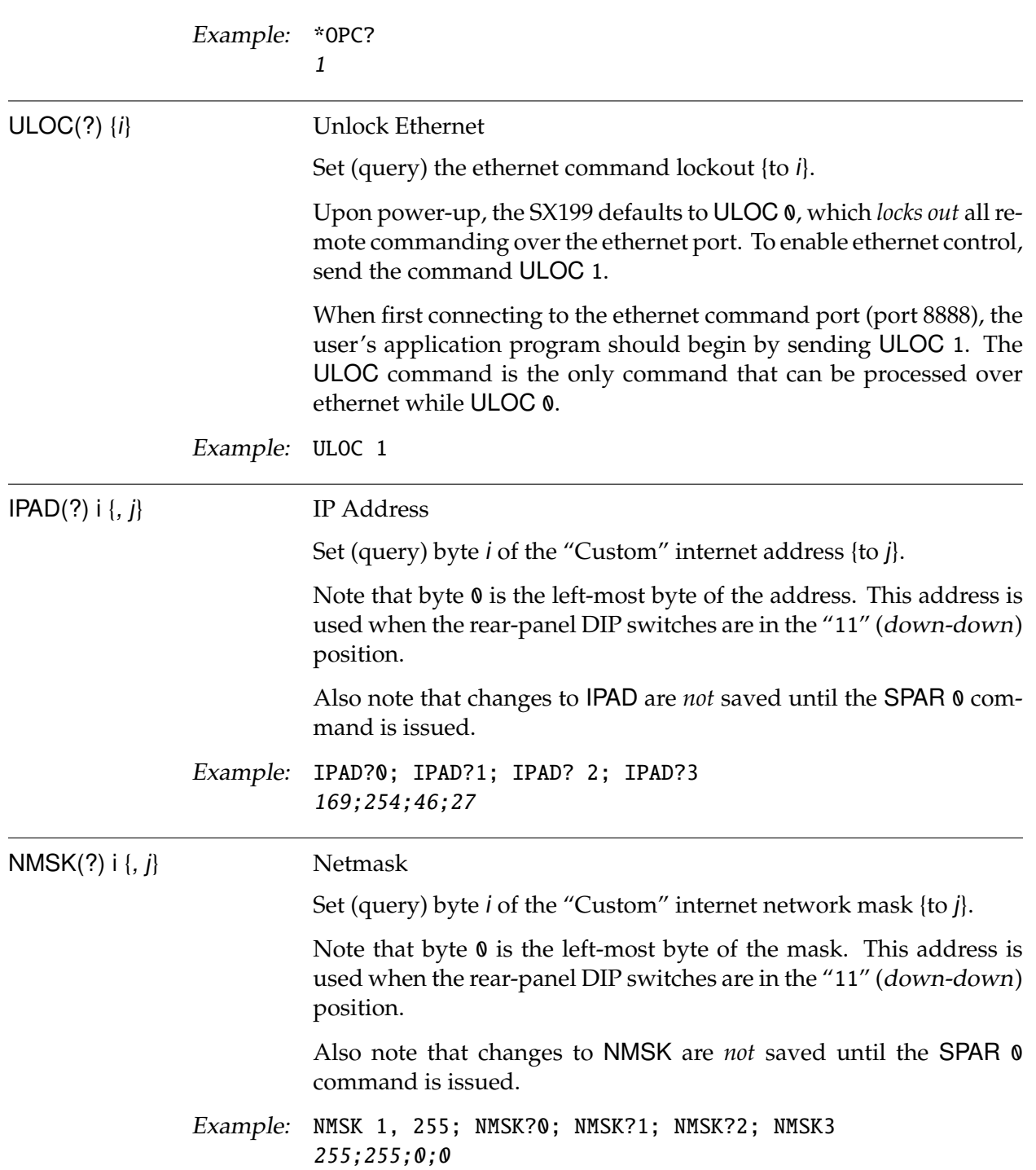

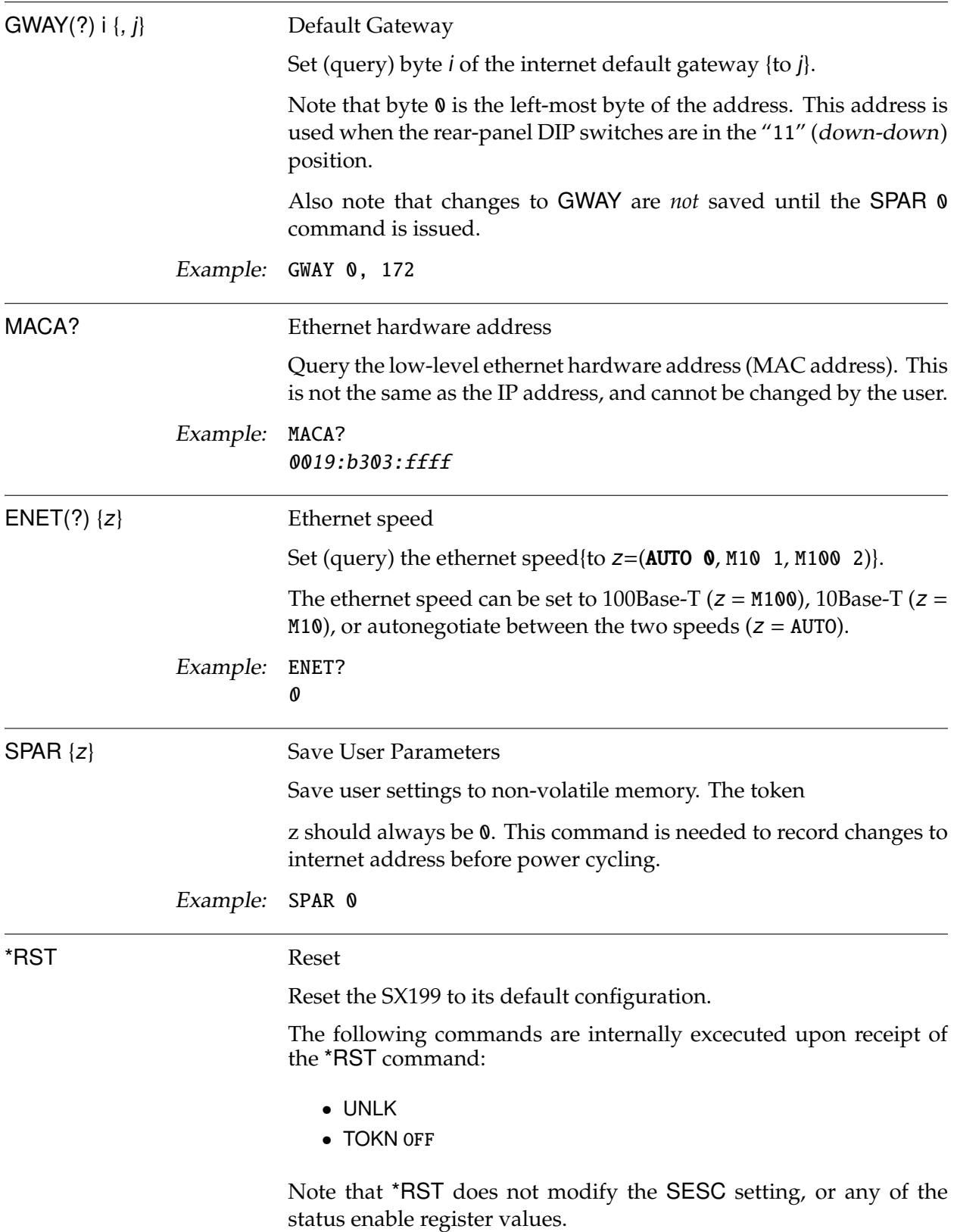

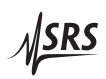

## Example: \*RST

## **2.6.6 Status commands**

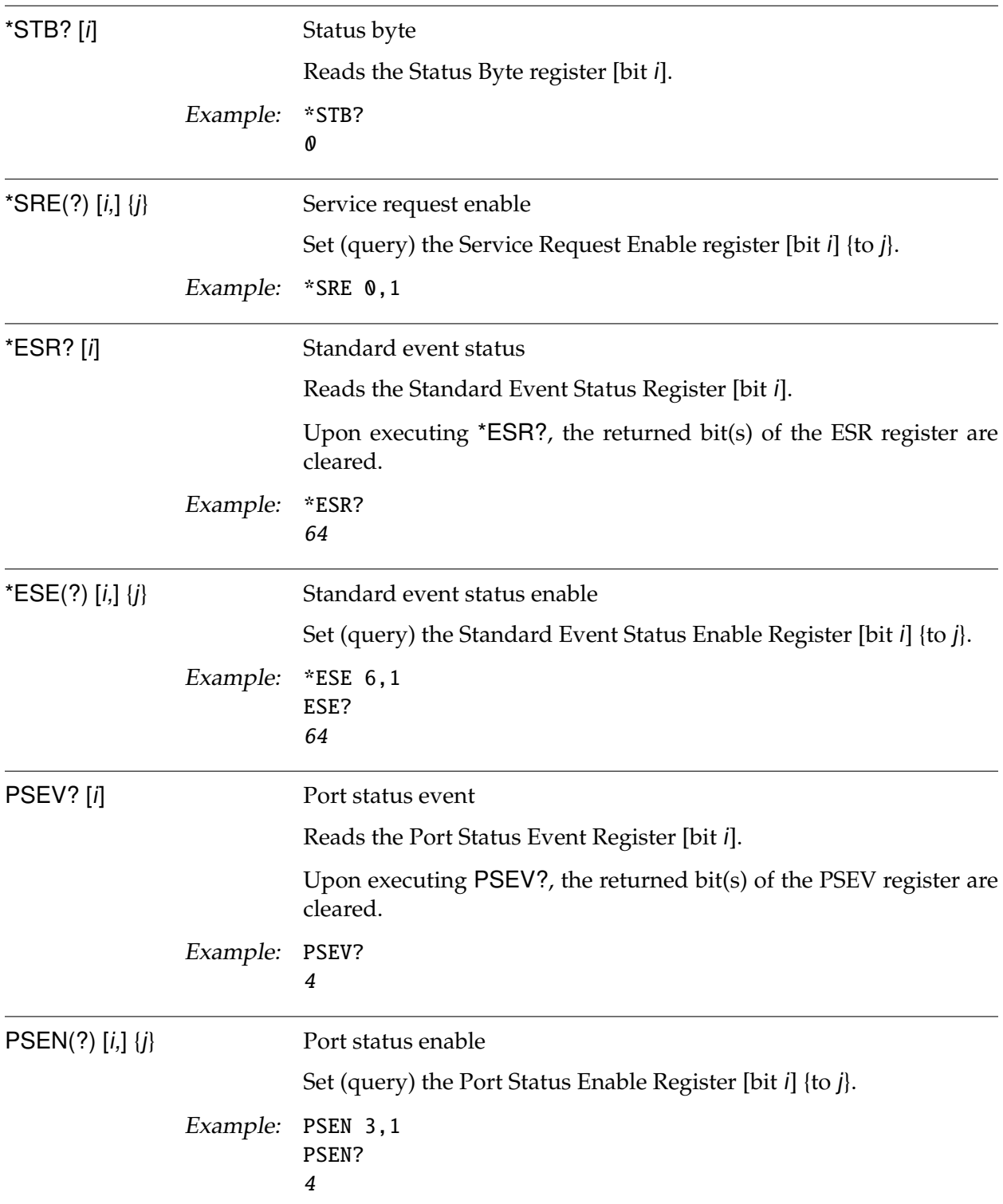

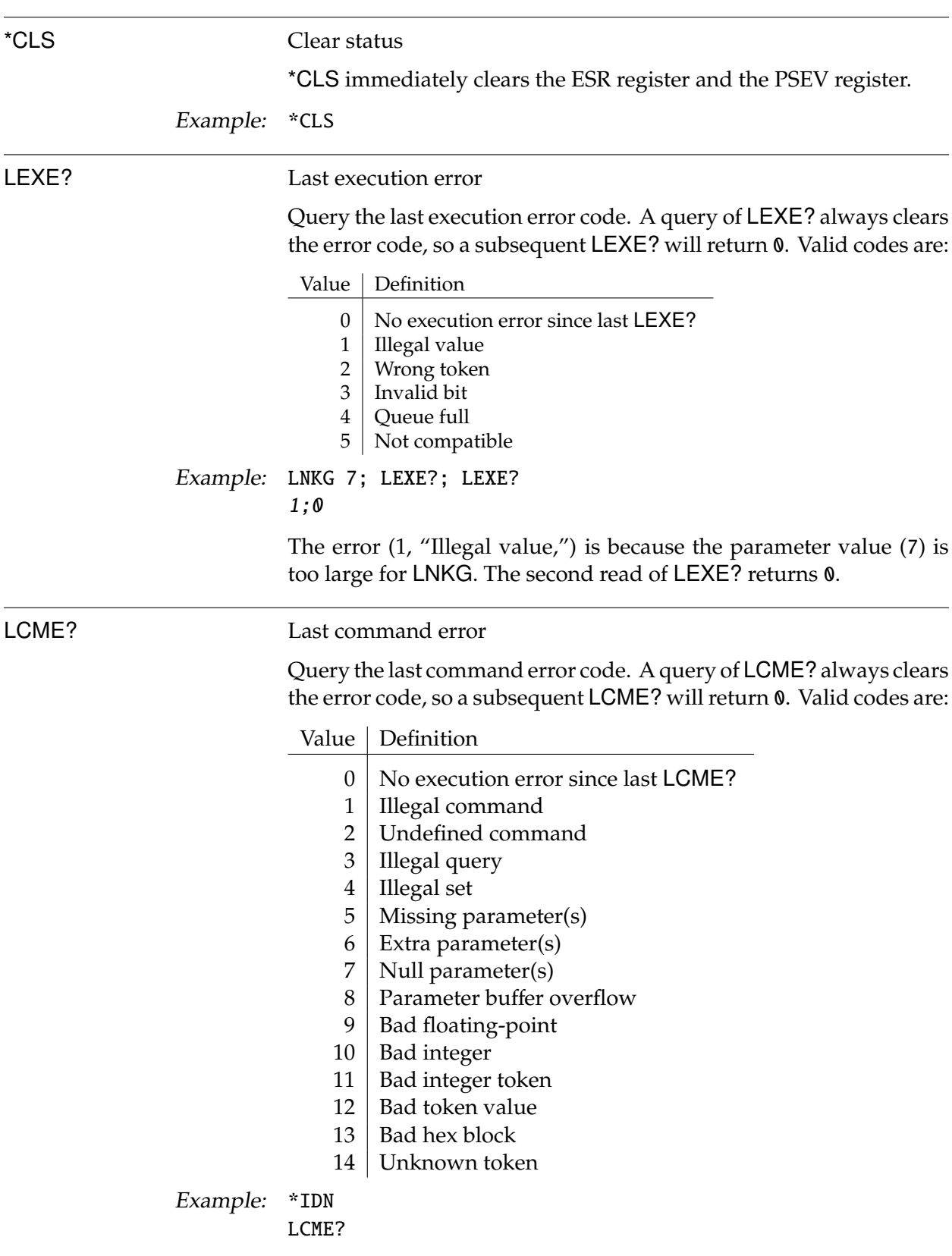

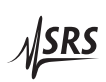

4 The error (4, "Illegal set") is due to the missing "?".

## **2.7 Status model**

status registers The SX199 status registers follow the hierarchical IEEE–488.2 format. A block diagram of the status register array is given in Figure 2.1.

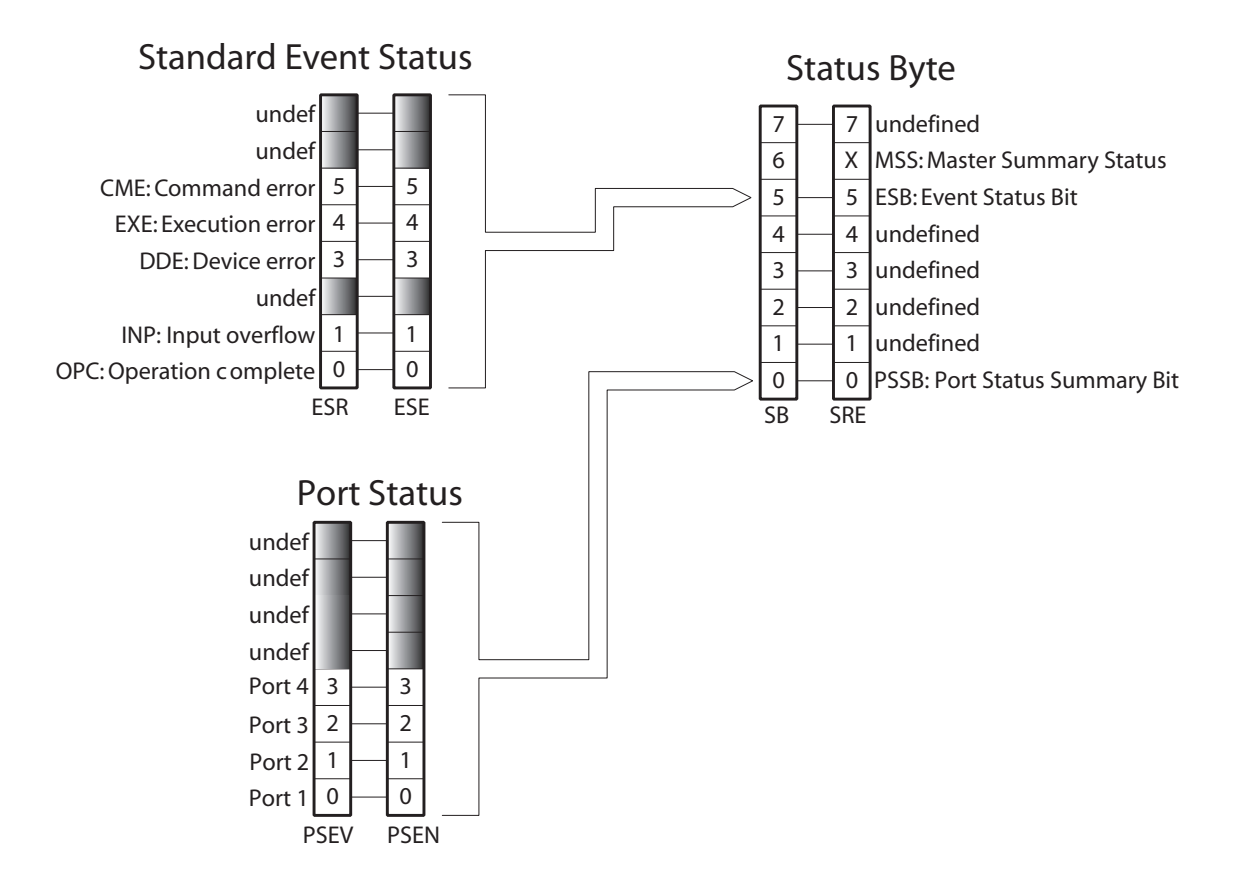

Figure 2.1: Status Model for the SX199 Optical Interface Controller

There are three categories of registers in the status model of the controller:

- Event Registers : These read-only registers record the occurrence of defined events within the controller. If the event occurs, the corresponding bit is set to 1. Upon querying an event register, any set bits within it are cleared. These are sometimes known as "sticky bits," since once set, a bit can only be cleared by reading its value. Event register names end with SR or EV.
- Enable Registers : These read/write registers define a bitwise mask for their corresponding event register. If any bit position is set in an event register while the same bit position is also set in the enable register, then the corresponding summary bit message is set in the Status Byte. Enable register names end with SE or EN.

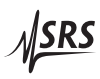

Status Byte : This read-only register represents the top of the status model, and is populated with summary bit messages and interface condition bits. Enabled bits within the Status Byte generate the remote Request Service event.

At power-on, all status registers are cleared.

## **2.7.1 Status byte (SB)**

The Status Byte is the top-level summary of the SX199 status model. When enabled by the Service Request Enable register, a bit set in the Status Byte causes the MSS (Master Summary Status) bit to be set.

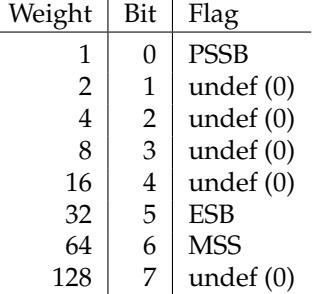

- PSSB : Port Status Summary Bit. Indicates whether one or more of the enabled event bits in the Port Status Event Register is true.
- ESB : Event Status Bit. Indicates whether one or more of the enabled events in the Standard Event Status Register is true.
- MSS : Master Summary Status. Indicates whether one or more of the enabled status messages in the Status Byte register is true.

This register is read with the \*STB? query.

#### **2.7.2 Service request enable (SRE)**

Each bit in the SRE corresponds one-to-one with a bit in the SB register, and acts as a bitwise AND of the SB flags to generate MSS. Bit 6 of the SRE is undefined—setting it has no effect, and reading it always returns 0. This register is set and queried with the \*SRE(?) command.

At power-on, this register is cleared.

#### **2.7.3 Standard event status (ESR)**

The Standard Event Status Register consists of 8 event flags. These event flags are all "sticky bits" that are set by the corresponding events, and cleared only by reading or with the \*CLS command. Reading a single bit (with the \*ESR? i query) clears only Bit i.

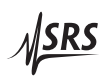

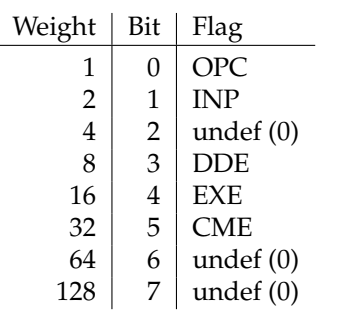

- OPC : Operation Complete. Set by the \*OPC command.
- INP : Input Overflow. Indicates data in one of the remote interface input buffers has been lost due to buffer overflow.
- DDE : Device-Dependent Error. Indicates an internal command queue overflow.
- EXE : Execution Error. Indicates the error in a command that was successfully parsed. Out-of-range parameters are an example.
- CME : Command Error. Indicates a command parser-detected error.

#### 2.7.3.1 Standard event status enable (ESE)

The ESE acts as a bitwise AND with the ESR register to produce the single-bit ESB message in the Status Byte Register (SB). The register can be set and queried with the \*ESE(?) command.

At power-on, this register is cleared.

#### **2.7.4 Port status event (PSEV)**

The Port Status Event Register consists of 4 event flags. These event flags are all "sticky bits" that are set by the corresponding events, and cleared only by reading or with the \*CLS command. Reading a single bit (with the PSEV? i query) clears only Bit i.

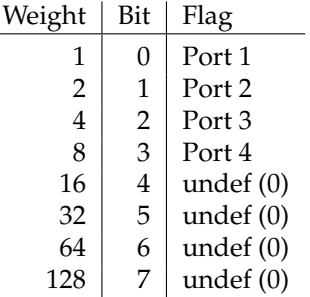

The four defined bits in PSEV correspond one-for-one with the four optical ports. A bit is set in PSEV when the corresponding optical port asserts the "status message" by driving a serial "break" signal

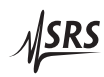

on the optical port. This is the method available for optical port remote instruments to request service asynchronously.

## 2.7.4.1 Port status event enable (PSEN)

The PSEN acts as a bitwise AND with the PSEV register to produce the single-bit PSSB message in the Status Byte Register (SB). The register can be set and queried with the PSEN(?) command.

At power-on, this register is cleared.